## Fichier:Ajouter un contact - Messenger Screenshot 20240425 102002 Messages.jpg

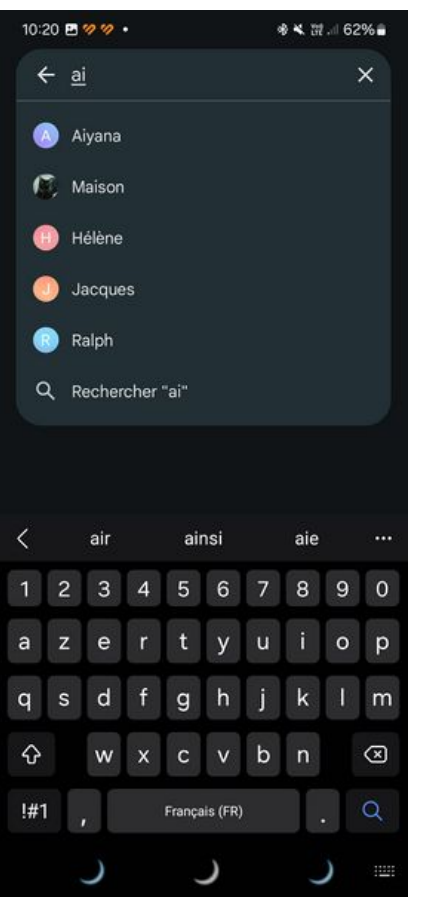

Taille de cet aperçu :276 × 598 [pixels](https://rennesmetropole.dokit.app/images/thumb/9/96/Ajouter_un_contact_-_Messenger_Screenshot_20240425_102002_Messages.jpg/276px-Ajouter_un_contact_-_Messenger_Screenshot_20240425_102002_Messages.jpg).

Fichier [d'origine](https://rennesmetropole.dokit.app/images/9/96/Ajouter_un_contact_-_Messenger_Screenshot_20240425_102002_Messages.jpg) (1 080 × 2 340 pixels, taille du fichier : 249 Kio, type MIME : image/ipeg) Ajouter\_un\_contact\_-\_Messenger\_Screenshot\_20240425\_102002\_Messages

## Historique du fichier

Cliquer sur une date et heure pour voir le fichier tel qu'il était à ce moment-là.

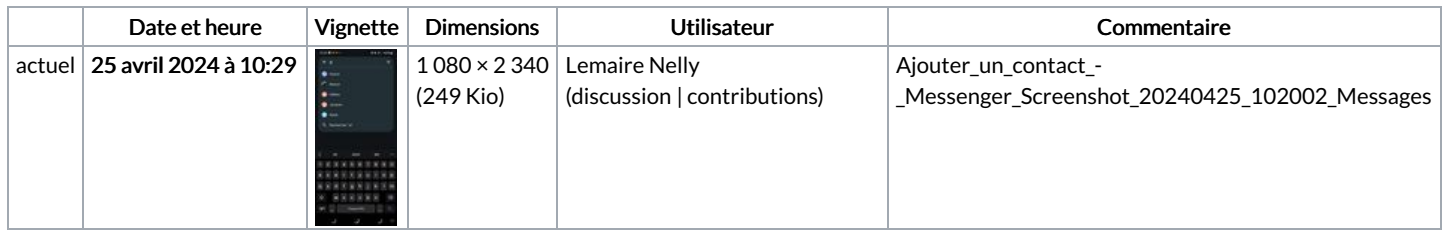

Vous ne pouvez pas remplacer ce fichier.

## Utilisation du fichier

La page suivante utilise ce fichier :

Ajouter un contact - [Messenger](https://rennesmetropole.dokit.app/wiki/Ajouter_un_contact_-_Messenger)

## Métadonnées

Ce fichier contient des informations supplémentaires, probablement ajoutées par l'appareil photo numérique ou le numériseur utilisé pour le créer. Si le fichier a été modifié depuis son état original, certains détails peuvent ne pas refléter entièrement l'image modifiée.

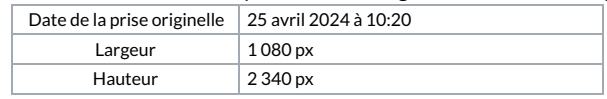

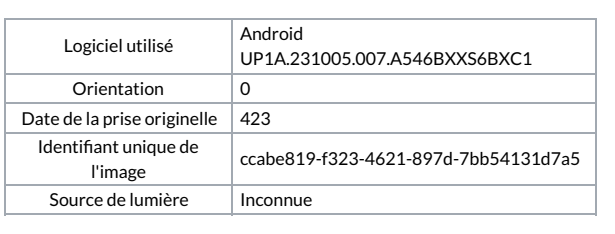